# combining (and reshaping) data

# adam okulicz-kozaryn adam.okulicz.kozaryn@gmail.com

this version: Wednesday 19<sup>th</sup> September, 2018 10:58

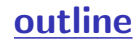

- [intuition](#page-3-0)
- [merge](#page-6-0)
- [\[\\*\] fancy merging \(skip, you may do it at home for extra](#page-21-0) [credit\)](#page-21-0)
- [append, reshape, xpose](#page-24-0)
- [\[\\*\] joinby \(skip\)](#page-29-0)

let's pull up your code

## •let's start by discussing your code

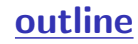

# [intuition](#page-3-0)

[merge](#page-6-0)

[\[\\*\] fancy merging \(skip, you may do it at home for extra](#page-21-0) [credit\)](#page-21-0)

[append, reshape, xpose](#page-24-0)

<span id="page-3-0"></span>[\[\\*\] joinby \(skip\)](#page-29-0)

### merge, append, reshape, xpose, joinby

#### • merge is most important

◦perhaps the most important command for dat man

reshape is useful and difficult

• append, xpose, joinby are rare

### merge v append

### o draw a picture

- and <https://www.stata.com/manuals/u22.pdf>
- •also <https://www.ssc.wisc.edu/sscc/pubs/sfr-combine.htm>

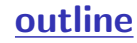

### [intuition](#page-3-0)

#### [merge](#page-6-0)

[\[\\*\] fancy merging \(skip, you may do it at home for extra](#page-21-0) [credit\)](#page-21-0)

[append, reshape, xpose](#page-24-0)

<span id="page-6-0"></span>[\[\\*\] joinby \(skip\)](#page-29-0)

# the power of merge

- merging is one of the most useful things you'll learn here
- •great value comes from simple fact of merging data
- recall from intro: there is a ton data of (and growing!)
- •but these data are useless unless in one file!
- •somehow organizations are in this persistent habit of having their data chopped up in tiny multiple files
- they are hungry for knowledge and want to make use of the data
- this is where you come in! can make \$ by just merging!

## easy to merge; difficult to do it right

- it depends on what kind of data (and luck) you have
- the challenge is to check what happened after the merge
- •sometimes it all merges smoothly without any issues
- •but almost always it doesn't
- and then the work begins
- always investigate carefully non-merges
- •make sure that \*ALL\* nonmerges are as expected
- even matches can be wrong
- ◦use a lot of des sta to investigate
- ◦always be skeptical, ask yourself whether it makes sense

### after merge

•typically some obs did not merge due to diff coding

- say "Poland $\neq$  "Republic of Poland"
- "CAMDEN" $\neq$ " Camden" etc
- then go back and fix it before merge:

• replace ctry="Poland" if ctry=="Republic of Poland"

- in many cases it was not supposed to merge, say
- ◦there was country in A, but not in B
- ◦data in A was for 1995-2000, in B 1990-1998

◦etc

• but you have to be  $100\%$  sure that nonmerges were correct to happen!

### to be honest

- •to confess, what I sometimes do:
- ◦I simply make a note to myself that I do not care now
- ◦and I will investigate it later, that is
- ◦I just put in there a '\*LATER:' comment
- $\circ$  but I only do that if problem is small say around 5% of obs

### dirty data

- $\Diamond$  the other challenge is to deal with dirty data
- $\diamond$  most data are dirty:
- ◦weird chars, mistakes, inconsistent names/codes, missing vals
- weird chars:  $\%,$  \$,  $\#$ , etc or non-english letters
- mistakes: should be 9, but it is 5, etc
- $\bullet$  inconsistent names/codes: 'Camden' $\neq$ 'CAMDEN'

#### merge

- $\diamond$  combines variables (same obs)
- $\Diamond$  let's generate some data first
- $\Diamond$  use gss.dta, clear
- $\Diamond$  gen id= n
- $\Diamond$  keep id region
- $\Diamond$  save gss1.dta, replace (using) has region
- use gss.dta, clear
- $\Diamond$  gen id = n
- $\Diamond$  **keep id inc** (master) has inc
- $\circ$  merge 1:1 id using gss1.dta (combine with (using)

# merge contn'd

- $\Diamond$  after merging **always** think about output:
- $\Diamond$  tab merge
- $\Diamond$  variable merge takes on 3 values:
- $\Diamond$  3 obs in both datasets
- $\Diamond$  1 obs in master only
- $\Diamond$  2 obs in using only

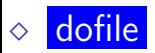

# merging investigation

•from my experience, I have found particularly useful:

- $\bullet$  tab merge with time and geography
- ◦say year and state
- may also want to list or edit part of datafile ◦especially if it is small
- can also sort on merge and other key vars
- it does take time to find out what happened

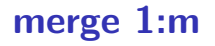

- often you merge 1:m
- •very useful command indeed
- but people often make a mistake of specifying merge m:m
- and I have never seen, cannot even think of situation when this would be applicable

#### sometimes need to collpase!

- •sometimes may have many (non-unique) obs in one dataset
- and so the same in the other dataset
- say multiple animal abuses per zip in one
- and multiple shelters per zip in the other one
- •cannot merge it!! need to collapse less important one
- •say you're primarly interested in abuse, then collapse shelters
- say count them by zip
- and merge that 1:m with multiple abuses by zip

## be clear about merging

•want to be clear about nonmergers in paper! ◦say how many nonmerges and waht you did about it ◦eg dropped, fixed, etc

## merging multiple files

- •can merge at once
- merge 1:1 id using A B C D
- ◦avoid at once, too messy
- better in some steps, eg  $A+B$ ,  $C+D$ ,  $AB+CD$
- $\circ$  or perhaps best A+B, AB+C, ABC+D, etc
- •perhaps best first do easy and clean merges

# 1:1 merge on 2 vars

- ofen need to merge 1:1 on 2 vars
- ◦when 2 vars uniqely define obs
- ◦eg country-year, state-county

merge 1:1 countryID year using B

### what to merge on?

- •geography! usually have some!
- •can always aggregate up! say have city and state, so can merge m:1 on state
- time! say with weather–usually weather matters!
- occupation! there are occ codes eg [https:](https://www.onetonline.org/find/descriptor/result/4.A.2.b.2)

[//www.onetonline.org/find/descriptor/result/4.A.2.b.2](https://www.onetonline.org/find/descriptor/result/4.A.2.b.2)

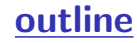

[intuition](#page-3-0)

[merge](#page-6-0)

# [\[\\*\] fancy merging \(skip, you may do it at home for extra](#page-21-0) [credit\)](#page-21-0)

[append, reshape, xpose](#page-24-0)

[\[\\*\] joinby \(skip\)](#page-29-0)

<span id="page-21-0"></span>[\[\\*\] fancy merging \(skip, you may do it at home for extra credit\)](#page-21-0) 22/31

## merging non-matching ids

•

• [http://stats.stackexchange.com/questions/32830/](http://stats.stackexchange.com/questions/32830/suggestions-on-how-to-merge-multiple-datasets-with-an-imperfect-id-across-databa)

suggestions-on-how-to-merge-multiple-datasets-with-an-imperfect-i

(1) The Catcher and the Rye, 7/16/51

- (2) The Catcher & the Rye, 7/16/51
- (3) Catcher and the Rye, 1951
- (4) The Catcher and the Rye (1951), [missin

[\[\\*\] fancy merging \(skip, you may do it at home for extra credit\)](#page-21-0) 23/31

# merging non-matching ids

- ssc install strgroup
- ◦uses Levenshtein distances to do string matching  $\bullet$  reclink
- ◦probabilistic matching scheme
- •<http://github.com/OpenRefine>

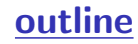

[intuition](#page-3-0)

[merge](#page-6-0)

[\[\\*\] fancy merging \(skip, you may do it at home for extra](#page-21-0) [credit\)](#page-21-0)

[append, reshape, xpose](#page-24-0)

[\[\\*\] joinby \(skip\)](#page-29-0)

<span id="page-24-0"></span>[append, reshape, xpose](#page-24-0) 25/31

# Append

- $\diamond$  Combines Observations (Same Var)
- $\Diamond$  Let's generate some data first

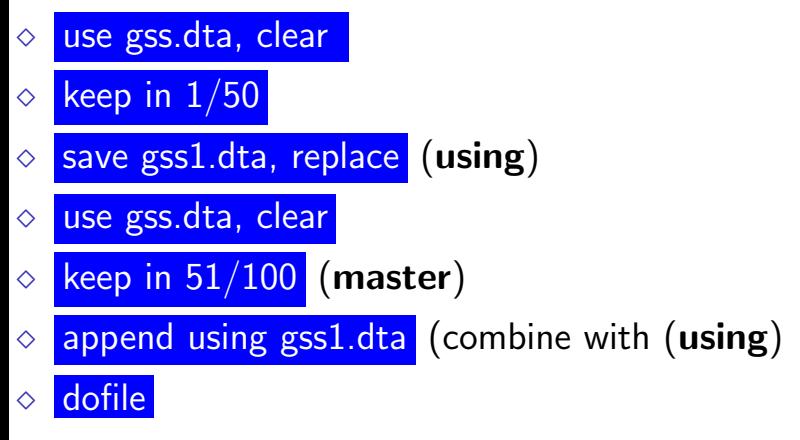

 $\diamond$  append is easy in practice as compared to merge

[append, reshape, xpose](#page-24-0) 26/31

#### we are about to look at reshape

- reshape is a very peculiar command
- •incredibly powerful, and difficult to understand
- i thought i have mastered stata
- but whenever i reshape, i always scratch my head
- yet reshape is the only way out in many situations
- we will try to use it often

### xpose, reshape

- $\diamond$  **xpose** interchanges Vars and Obs
- $\Diamond$  reshape converts wide-to-long/long-to-wide
- $\Diamond$  help reshape (very useful diagram–i always use it!)
- $\Diamond$  reshape long var, i(id) j(year)
- $\diamond$  var is a common part of var that repeats, i.e. prefix,
- $\Diamond$  id is always unique (eg made by gen id=n )
- $\Diamond$  year is a new variable that takes unique part from variable that repeats, i.e. suffix

# reshape example

- ◇ use gss.dta, clear
- $\Diamond$  ren inc inc1
- $\Diamond$  gen inc2=2\*inc1
- $\Diamond$  gen id = n
- $\Diamond$  reshape long inc, i(id) j(period)
- $\Diamond$  edit
- $\Diamond$  dofile
- $\circ$  and lets go over output of reshape–it tells you how it changed!

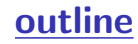

[intuition](#page-3-0)

[merge](#page-6-0)

[\[\\*\] fancy merging \(skip, you may do it at home for extra](#page-21-0) [credit\)](#page-21-0)

[append, reshape, xpose](#page-24-0)

<span id="page-29-0"></span>[\[\\*\] joinby \(skip\)](#page-29-0)

# joinby

- <https://www.stata.com/manuals/u22.pdf>
- <https://www.stata.com/manuals14/djoinby.pdf>
- [https://stats.idre.ucla.edu/stata/faq/](https://stats.idre.ucla.edu/stata/faq/how-can-i-create-all-pairs-within-groups)

[how-can-i-create-all-pairs-within-groups](https://stats.idre.ucla.edu/stata/faq/how-can-i-create-all-pairs-within-groups)